## **How to use TEAMS**

## **How to Access TEAMS:**

## **1. Login to your office 365**

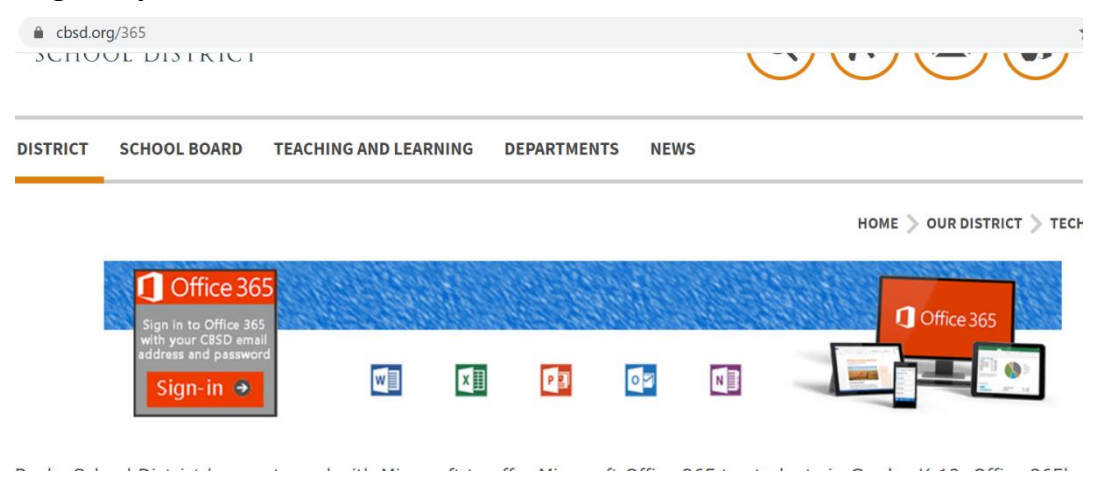

## **2. Find the TEAMS App**

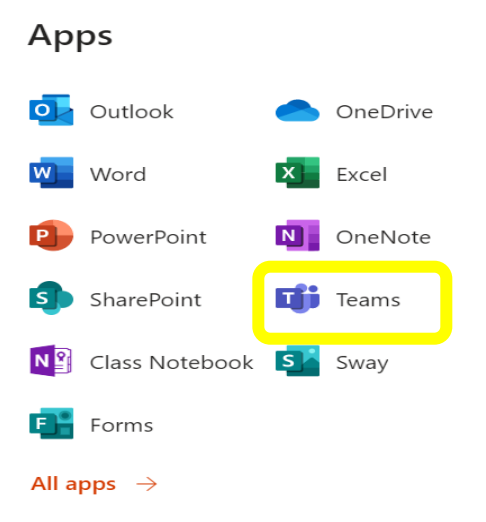

**3. Click on the app…If you can't find it in your 365 waffle, click on more apps. It will be in there.**

**4. Once you are in teams you should see this….**

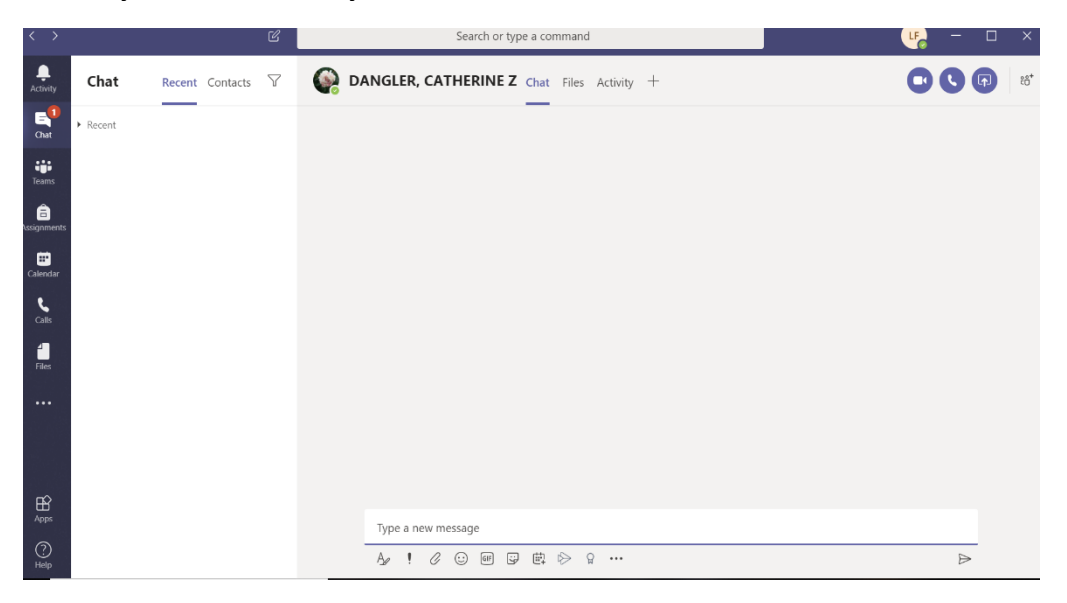

**5. You will see many options on the side…**

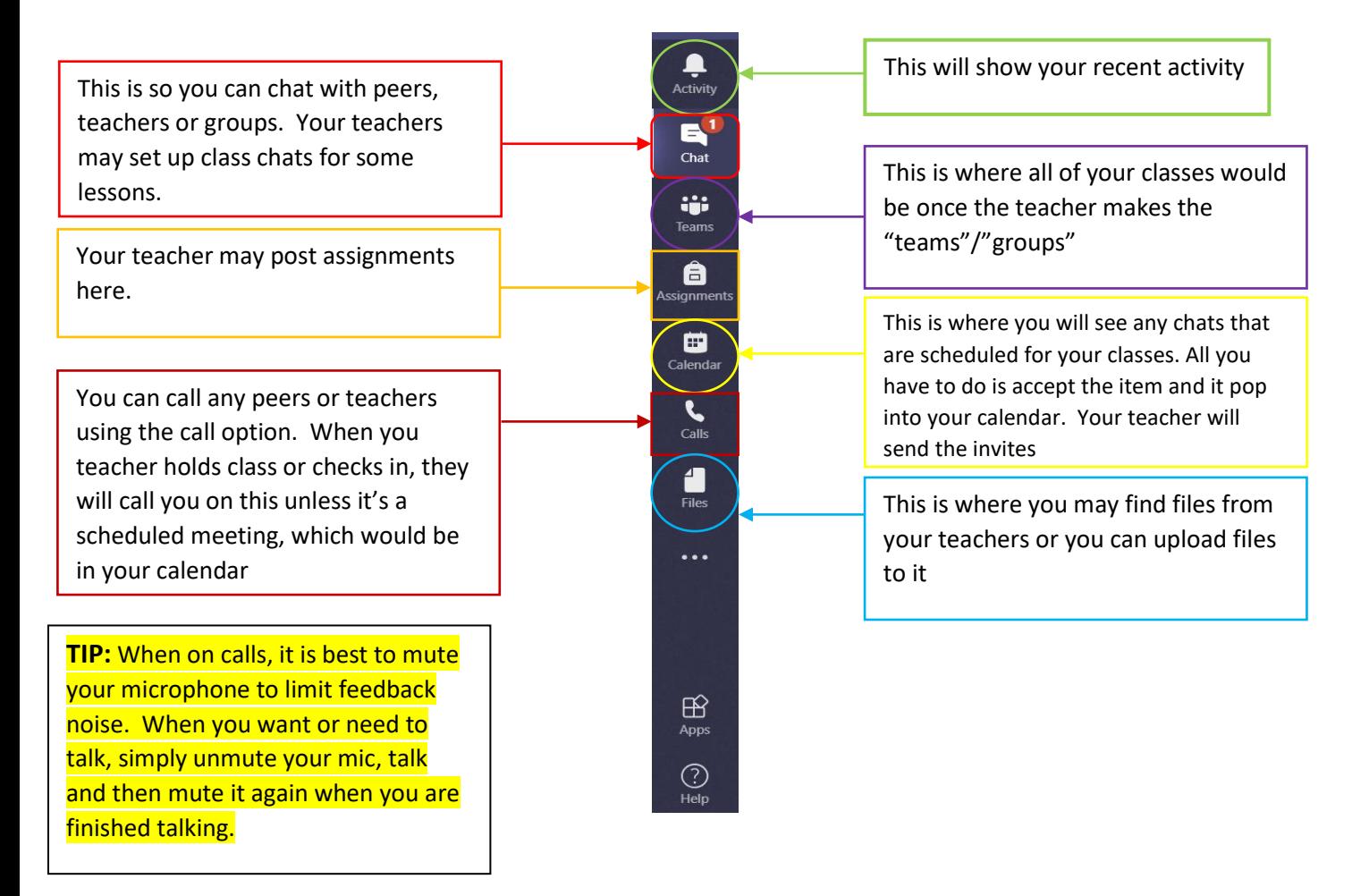